## **Evaluating strings from command input**

You can type generic mathematical equations directly in command input of the Simulation Console when it prompts for the built-in math. The examples are as follows

- math» x = 10;
- math» y = 20;
- math» z = x + y

z = 30.0000 (the calculation result) will be displayed on the simulation console.

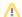

## Note

The result of a calculation expression that ends with a semicolon (;) in the built-in Math will be assigned to the corresponding variable in the selected built-in math environment. It will not be displayed in the simulation Console tab.

Or, if you type, e.g., in command input of the Simulation Console, the examples are as follows

- math» a = true;
- math» b = false;
- math» c = a & b:

If false is the result of a calculation, it will be assigned to the variable c, but it will not be displayed in the simulation Console tab.

If an expression does not contain any assignment operators, the result will be assigned to the variable 'ans'. The examples are as follows

- math» x = 10;
- math» 20 + x
- ans = 30.0000 will be displayed in the simulation Console tab.

You can calculate multiple expressions at the same time by ending each expression with a semicolon (;). The examples are as follows

- math x = 10; y = 20; z = x + y; a = z / x
- a = 3 will be displayed in the simulation Console tab.